#### Music 270a: Waveshaping Synthesis

Tamara Smyth, [trsmyth@ucsd.edu](mailto:trsmyth@ucsd.edu) [Department of Music,](http://musicweb.ucsd.edu) [University of California, San Diego \(UCSD\)](http://www.ucsd.edu)

February 25, 2019

- In waveshaping, it is possible to change the spectrum with the amplitude of the sound (i.e. changing the time-domain waveform by a controlled distortion of the amplitude).
- Since this is also a characteristic of acoustic instruments, waveshaping has been used effectively for synthesizing traditional musical instruments, and in particular, brass tones.
- Like FM, waveshaping synthesis enables us to vary the bandwidth and spectrum of a tone in a way that is more computationally efficient than additive synthesis.
- Also like FM, waveshaping provides a continuous control of the spectrum over time by means of an index.
- Unlike FM, waveshaping allows you to create a band-limited spectrum with a specified maximum harmonic number (i.e. making it easier to prevent aliasing!).

### Waveshaper

• In a simple waveshaping instrument, an input signal  $x(t)$  is passed through a box containing a waveshaping function or transfer function, also known as a *waveshaper*,  $w(x)$ .

$$
x(t) \longrightarrow w(x) \longrightarrow y(t)
$$

Figure 1: A simple waveshaping instrument with a waveshaping transfer function  $w(x)$ .

- The transfer function  $w(x)$  is typically *nonlinear*, and alters the shape of the input  $x(t)$  to produce an output  $y(t)$ .
- The output,  $y(t)$  will depend on:
	- 1. the nature of the transfer function (the nature of the nonlinearity)
	- 2. the amplitude of the input signal  $x(t)$ , e.g., increasing the amplitude of the input may cause the output waveform to change shape.
- The transfer function may be an algebraic function of input signal  $x(t)$ .
- To reduce computation, or to use a waveshaping function that can't be expressed algebraically (e.g. hand-drawn, or data derived elsewhere), the transfer function  $w(x)$  may be saved as a vector, or table.
- The waveshaping table  $w(x)$  is indexed with the input samples given  $x(t)$ . This will require
	- 1. scaling  $x(t)$ , typically between -1 and 1, so that it's peak-to-peak amplitude equals the length of  $w(x)$ .
	- 2. **offsetting** the values of  $x(t)$  so they are positive and begin with one (1) (since we are using Matlab) so we have positive integers as indices to the table.
	- 3. **interpolating** the values of  $w(x)$  when the index given by  $x(t)$  is not an integer.

### Linear Interpolation

- Rather than rounding values of  $x(t)$  to nearest integers, it is more accurate to *interpolate* between two neighboring values of the wavetable.
- If  $x = 6.5$ , we could take values from table  $w(x)$  at index 6 and 7, and "construct a line between them", i.e., take the value halfway between its neighbours.
- At  $x = 6.9749$ , we would give greater weight to the  $7^{\mathsf{th}}$  element.

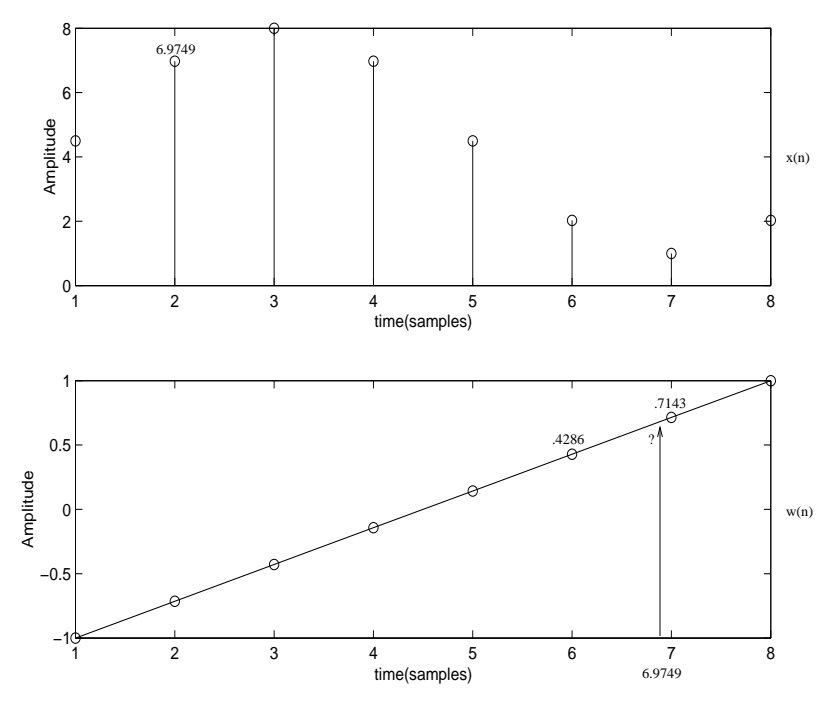

Figure 2: Linear interpolation.

#### Matlab Linear Interpolation

• More generally, linear interpolation is given by

$$
w(n+\eta) = (1-\eta)w(n) + (\eta)w(n+1)
$$

where  $n$  is the integer part of the original index value, and  $\eta$  is the fractional part, indicating how far from  $n$ we want to interpolate,

$$
\eta = x - n.
$$

• Below is a Matlab function which implements linear interpolation.

```
function y = lininterp(w, x);
% LININTERP Linear interpolation.
\gamma Y = LININTERP(W, X) where Y is the output,
% X is the input indeces, not necessarily
% integers, and W is the transfer function
% indexed by X.
n = floor(x);
eta = x-n;
W = [W 0];
y = (1-\text{eta}).*w(n) + \text{eta}.*w(n+1);y = y(1:\text{length}(x));
```
### Thru Box

- With a thru box, we define a waveshaping transfer function that will do nothing to the signal.
- What is the shape of such a transfer function?
- Though this may not seem very interesting, it's a good first step in understanding of how we use our waveshaping function and also to make sure we've properly implemented linear interpolation.

```
fs = 8;
dur = 1;
nT = [0:1/fs:dur-1/fs];N = length(nT);x = \cos(2\pi i \cdot (1/du) \cdot \ln T); % input
xsc = (x + abs(min(x))); % offset x
xsc = xsc/max(xsc)*(N-1) + 1; % scale x
w = \text{linspace}(-1, 1, N); % waveshaper
y = 1ininterp(w, xsc);
```
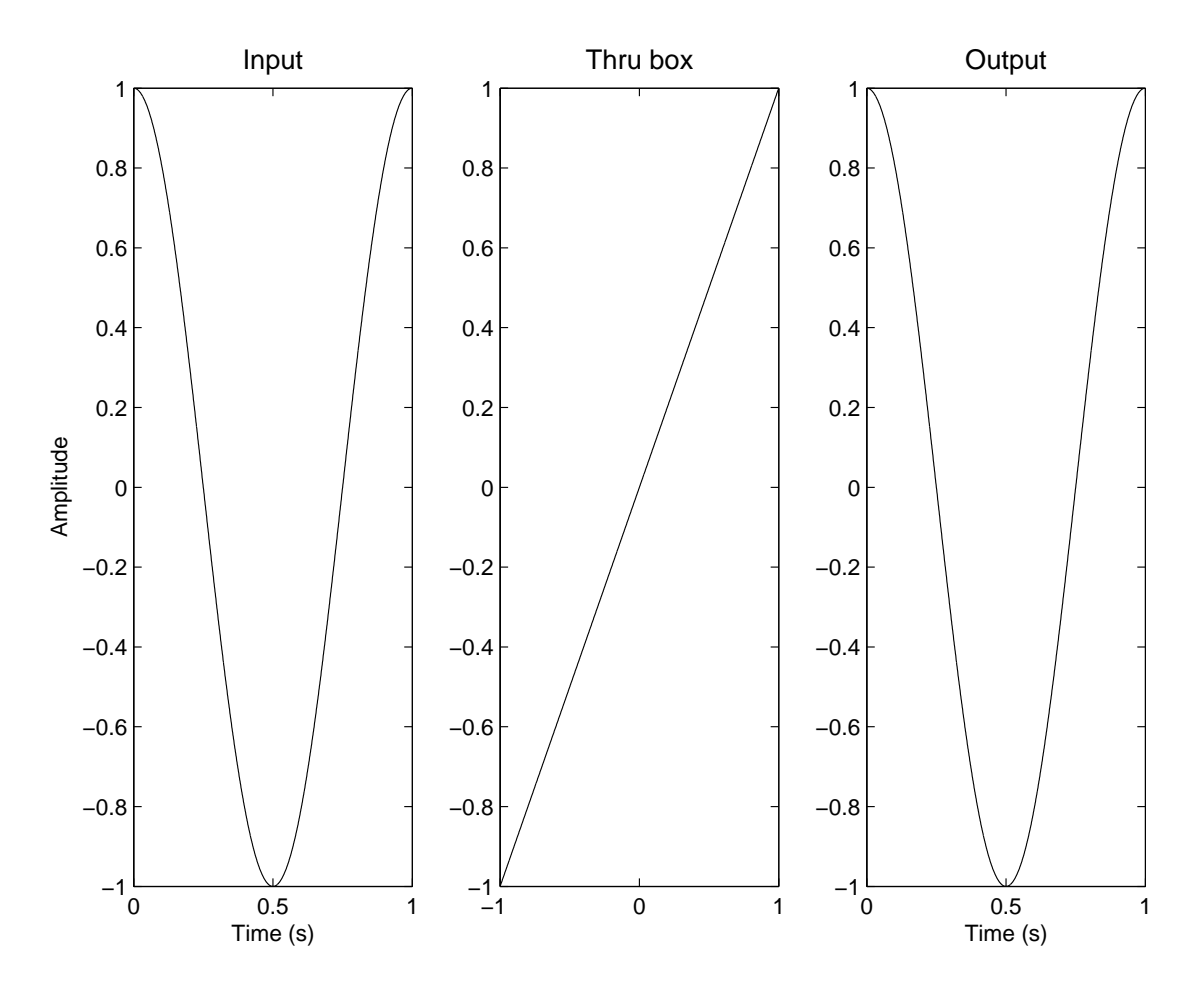

Figure 3: Thru box.

• Changing the direction of our linear function, we get a waveshaping function that inverts the signal.

```
...
w = \text{linspace}(1, -1, N); % waveshaper
y = 1ininterp(w, xsc);
```
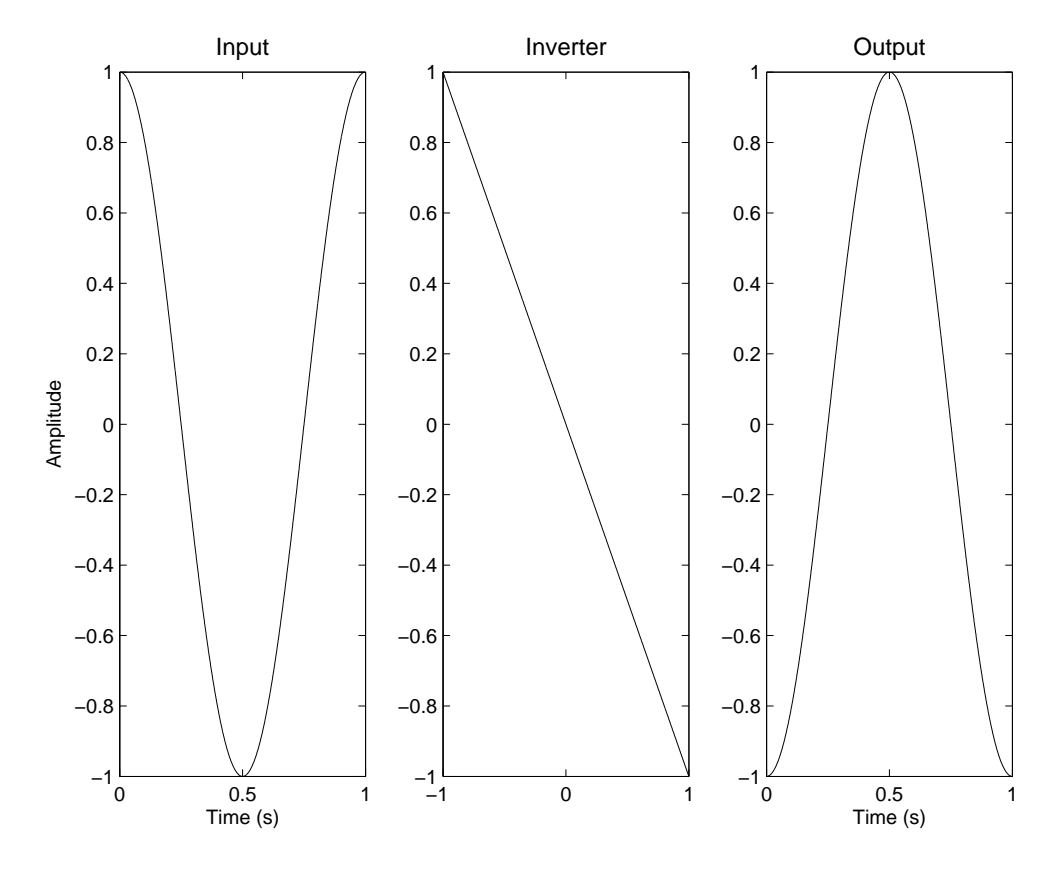

Figure 4: Inverter.

• We can also make an attenuator by changing the slope of our linear function.

```
...
m = 0.8;w = m*linspace(-1, 11, N); % change slope.
y = 1ininterp(w, xsc);
```
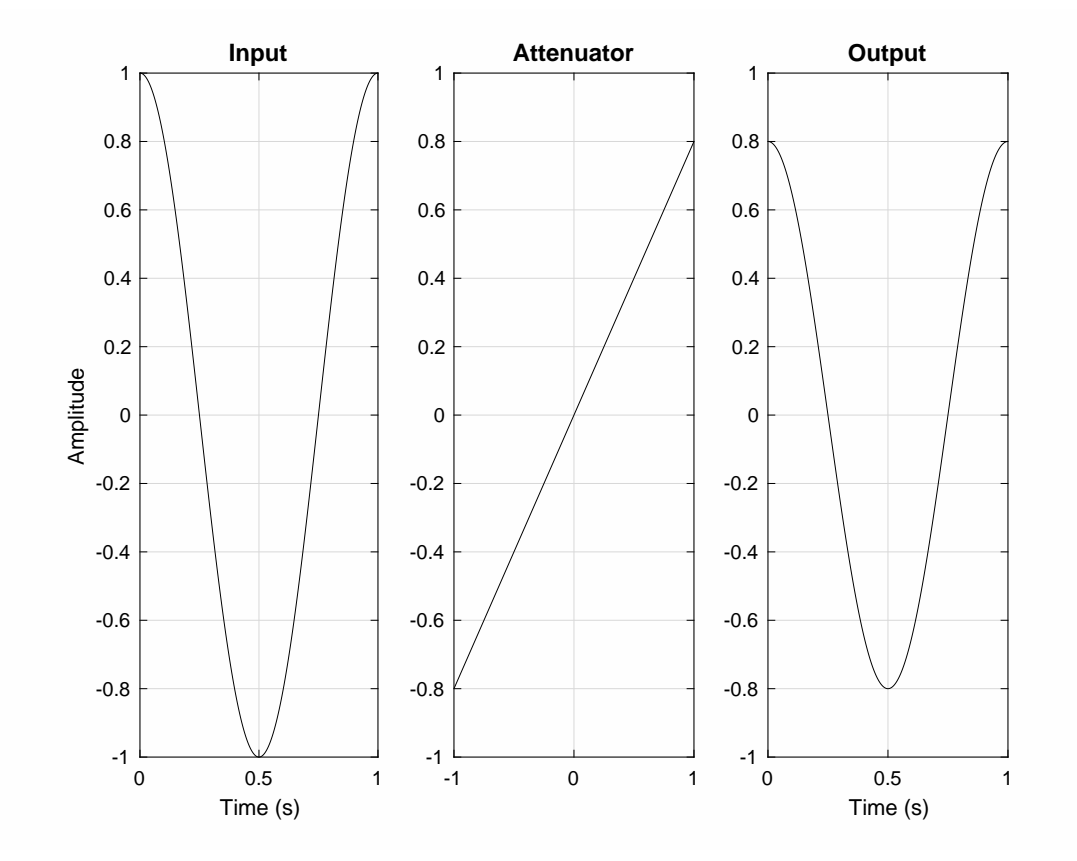

Figure 5: Attenuator (slope of .08)

### Transfer Function

- A waveshaper is characterized by its transfer function which relates the input signal to the output signal, that is, the output is a function of the input.
- It is represented graphically with the input on the x-axis and the output on the the y-axis.

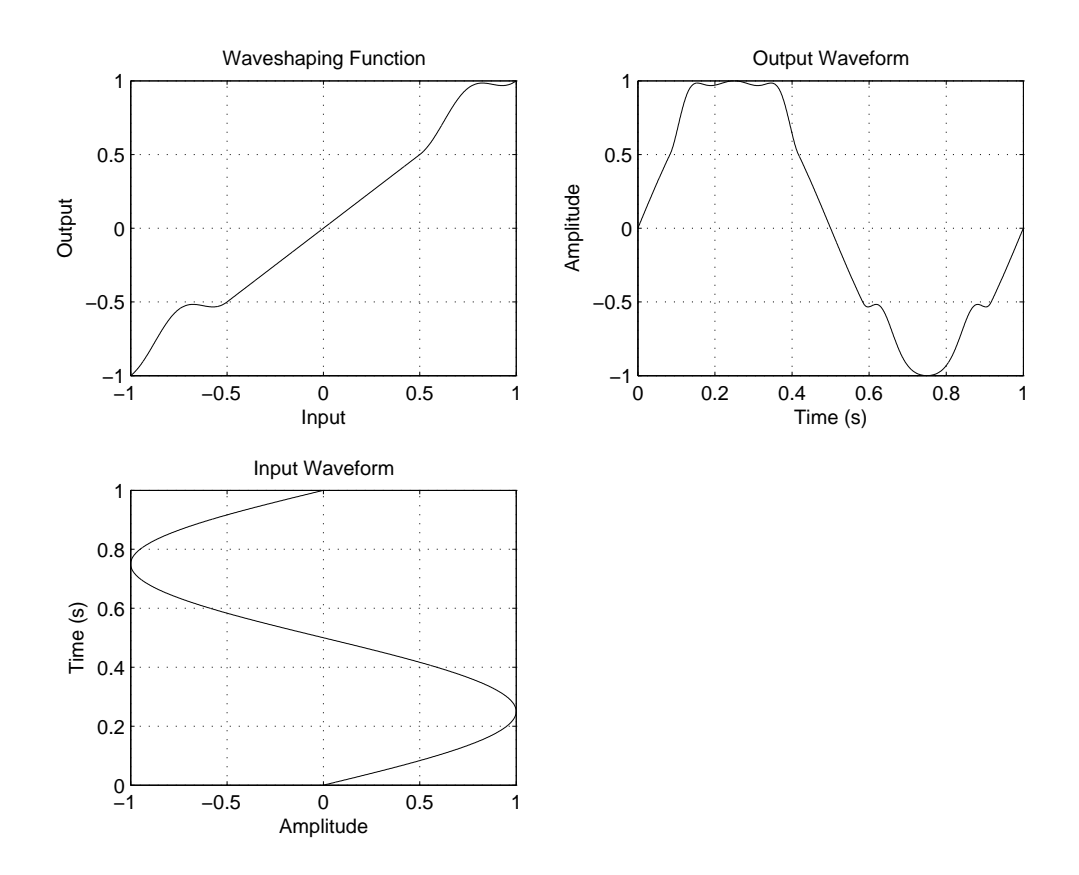

<span id="page-10-0"></span>Figure 6: An example *waveshaper* transfer function. The output is determined by the value of the transfer function with respect to the input.

### Waveshaper Output

- Notice, in this case, that the shape of the output waveform, and thus the spectrum, changes with the amplitude of the input signal.
- The spectrum becomes richer as the input level is increased, a characteristic we already observed in sounds produced by musical instruments.

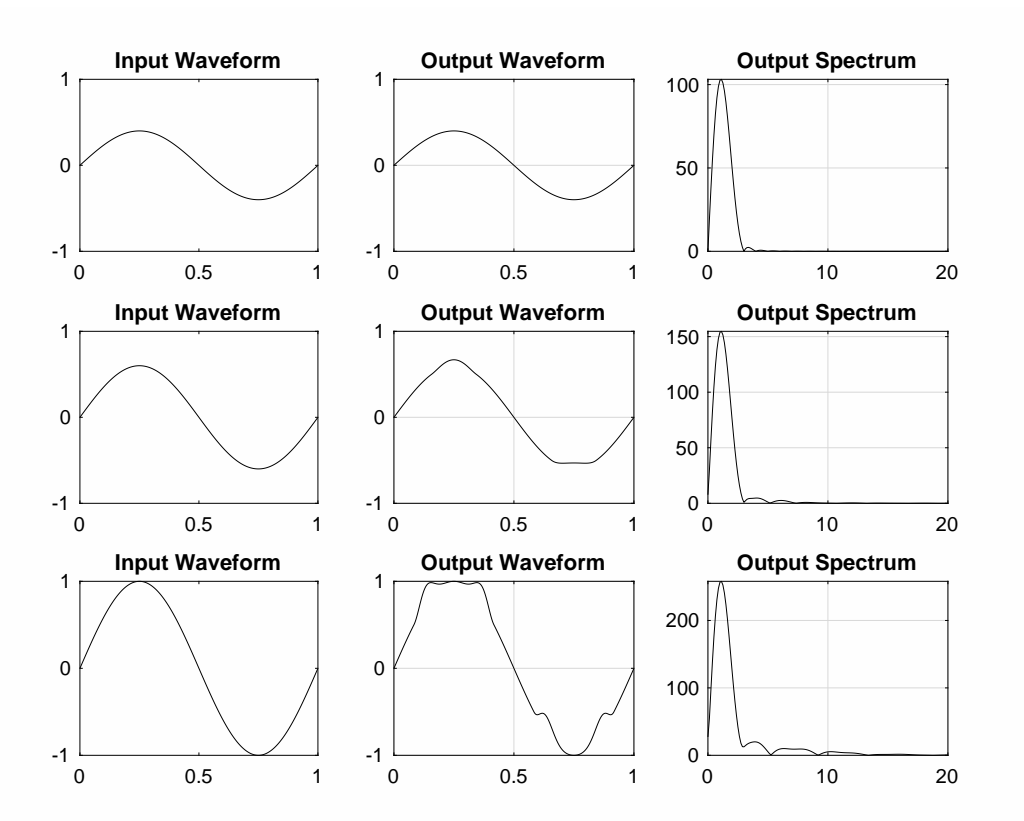

Figure 7: Using the waveshaper from Figure [6,](#page-10-0) the spectrum becomes richer as the input level is increased.

#### Even and Odd Transfer Function

- $\bullet$  When the transfer function is an odd function<sup>[1](#page-12-0)</sup>, the spectrum contains only odd-numbered harmonics.
- $\bullet$  When the transfer function is even<sup>[2](#page-12-1)</sup>, the spectrum contains only even-numbered harmonics, thereby doubling the fundamental frequency and raising the pitch of the sound by an octave.

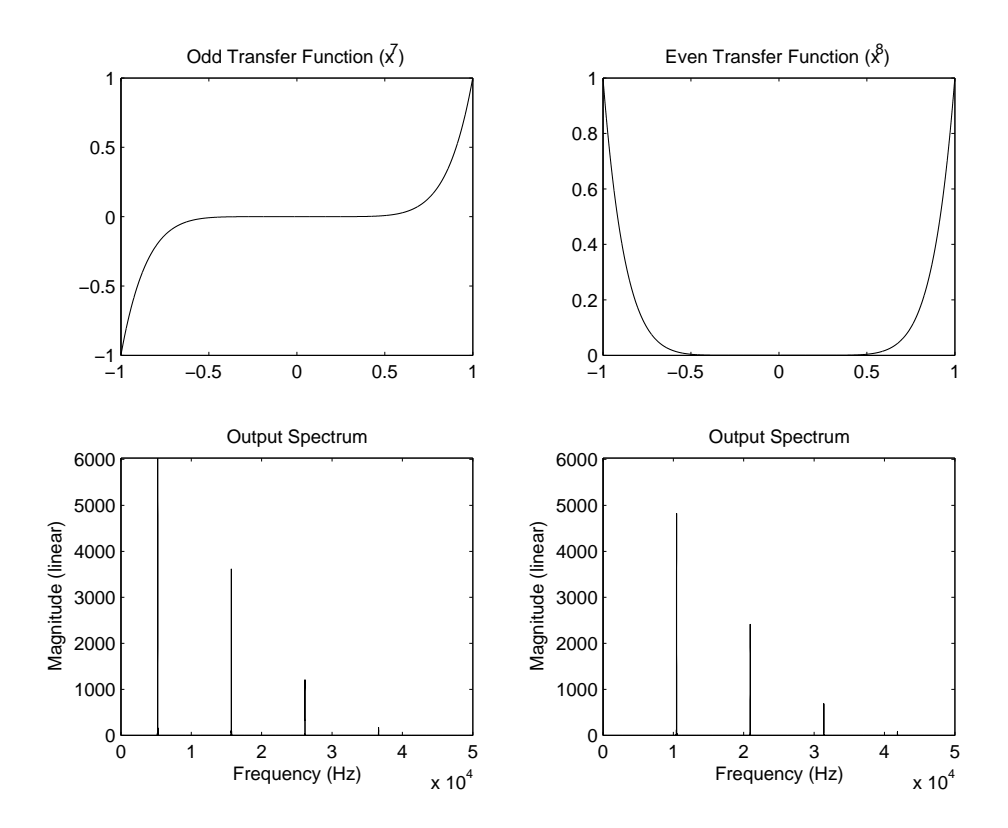

Figure 8: Output Spectrum of even and odd Transfer Functions.

<sup>&</sup>lt;sup>1</sup>A function  $f(n)$  is said to be odd if  $f(-n) = -f(n)$ .

<span id="page-12-1"></span><span id="page-12-0"></span><sup>&</sup>lt;sup>2</sup>A function  $f(n)$  is said to be even if  $f(-n) = f(n)$ 

# Controlling the spectrum

- A waveshaper with a linear transfer function will not produce distortion, but any deviation from a line will introduce some sort of distortion and change the spectrum of the input.
- To control the maximum harmonic in the spectrum (say, for the purpose of avoiding aliasing), a transfer function is expressed as a polynomial:

$$
F(x) = d_0 + d_1 x + d_2 x^2 + \dots + d_N x^N
$$

where the order of the polynomial is  $N$ , and  $d_i$  are the polynomial coefficients.

- When driven with a sinusoid, a waveshaper with a transfer function of order  $N$  produces no harmonics above the  $N^{th}$  harmonic.
- When the driving sinusoid is of unit amplitude, the amplitudes of the various harmonics can be calculated using the right side of Pascal's triangle.

# Constructing Pascal's Triangle

- In order to see the amplitudes of the harmonics produced by a term in the polynomial, we can look at Pascal's triangle.
- $\bullet$  To construct Pascal's triangle, first create a  $N\times N$ table, and input ones along the diagonal, starting from the top left-hand corner (i.e., create an  $N$  by  $N$ identity matrix).

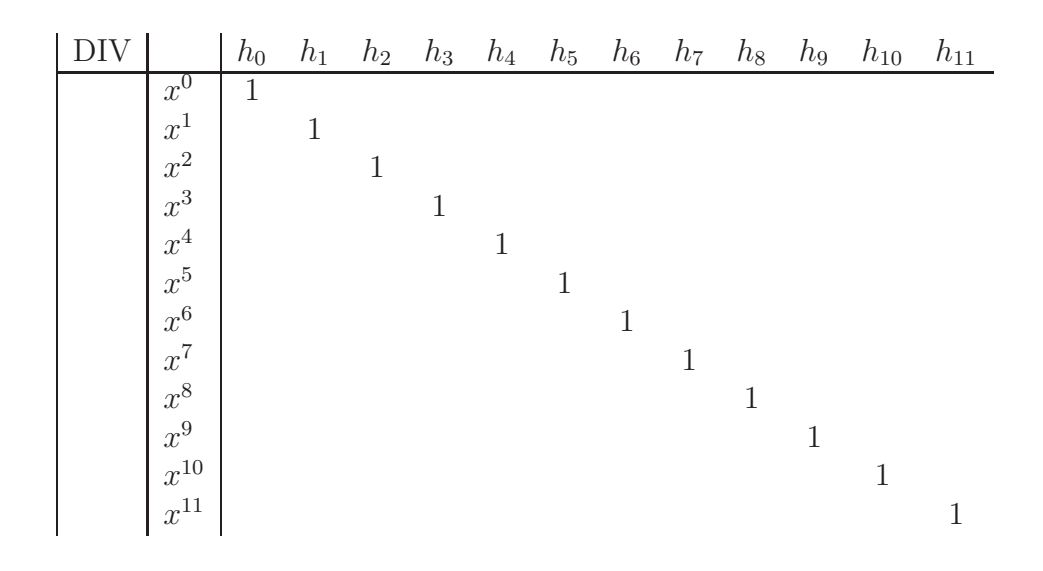

- $\bullet$  The symbols along the side,  $x^j$ , represent the term in the polynomial.
- $\bullet$  The symbols along the top,  $h_j$ , represent amplitude of the  $j^{\mathsf{th}}$  harmonic.

# Filling in Pascal's Triangle

- To fill in the values follow the following two steps:
	- 1. Set a value in column  $h_0$  to twice the value of  $h_1$ from the previous row.
	- 2. Add two adjacent numbers in the same row and place the sum below the space between them, on the next row.

 $h_0$   $h_1$   $h_2$   $h_3$   $h_4$   $h_5$   $h_6$   $h_7$   $h_8$   $h_9$   $h_{10}$   $h_{11}$  $x^0$  1  $x^1$  1  $x^2$  | 2 | 1  $x^3$  3 1  $x^4$  4 1  $x^5$  5 1  $x^6$  6 1  $x^7$  | 7 1  $x^8$  8 1  $x^9$  9 1  $x^{10}$  10 1  $\overline{x}$  $\begin{array}{|c|c|c|c|c|}\n \hline\n 11 & 1 \\
 \hline\n 11 & 1\n \end{array}$ 

• Continue these two steps, first by filling in the next value for  $h_0$ , and then taking the adjacent sum.

• Finally, to obtain the divider DIV, multiply the value of DIV from the previous row by 2, starting in row  $x^0$ with 0.5.

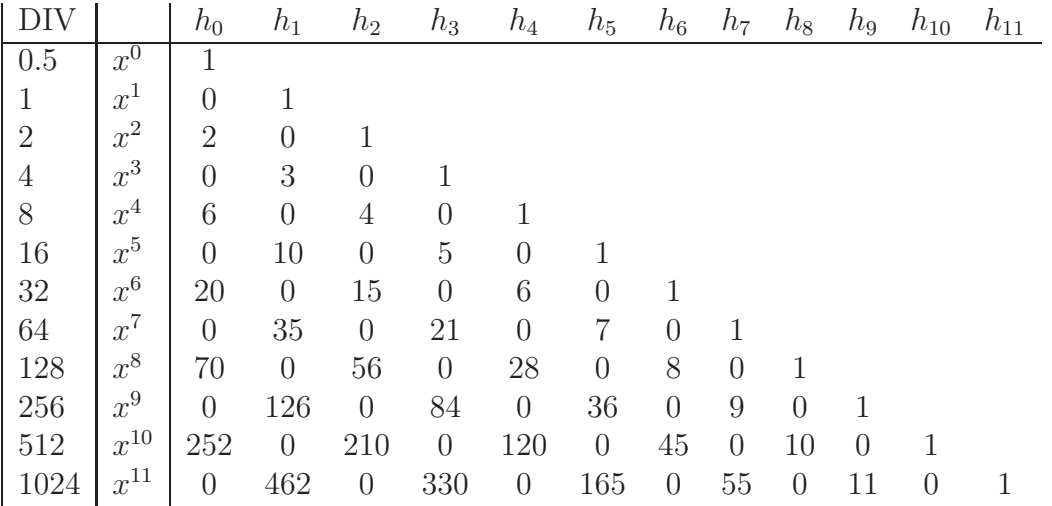

- Notice from Pascal's triangle that if the order of the polynomial is even, only even harmonics will be present.
- If the order is odd, only odd harmonics will be present.
- If the transfer function  $F(x) = x^5$  is driven by an oscillator of amplitude 1, the output will contain the first, third and fifth harmonics with the following amplitudes:

$$
h_1 = \frac{1}{16}(10) = 0.625
$$
  
\n
$$
h_3 = \frac{1}{16}(5) = 0.3125
$$
  
\n
$$
h_5 = \frac{1}{16}(1) = 0.0625
$$

# Transfer function  $F(x) = x^5$

• Create a 1 second long 220 Hz sinusoid input  $x$  and plot the output  $y = x^5$  in Matlab:

```
fs = 44100;nT = 0:1/fs:1;x = sin(2*pi*220*nT);y = x.^{6};
```
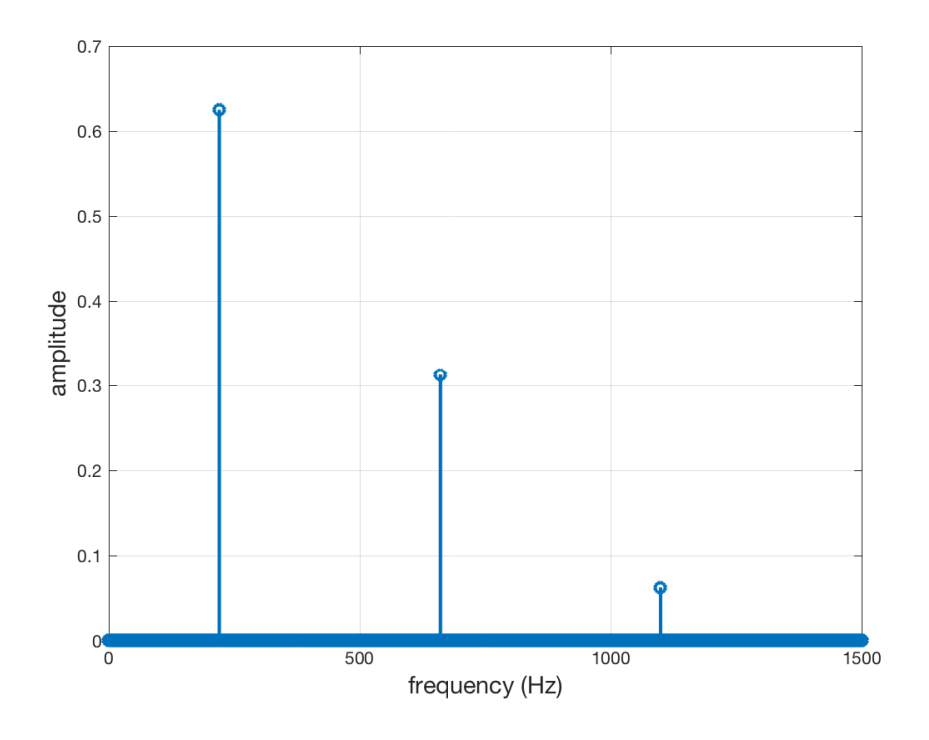

Figure 9: Output spectrum of the transfer function  $y = x^5$ , where x is a unit amplitude sinusoid at a frequency of 220 Hz.

#### Transfer Functions with Multiple Terms

- If the transfer function has multiple terms, then the output will be the sum of the contributions of each term.
- For example, the transfer function

$$
F(x) = x + x^2 + x^3 + x^4 + x^5
$$

produces an output spectrum with the following harmonic amplitudes:

$$
h_0 = \frac{1}{2}(2) + \frac{1}{8}(6) = 1.75
$$
  
\n
$$
h_1 = 1 + \frac{1}{4}(3) + \frac{1}{16}(10) = 2.375
$$
  
\n
$$
h_2 = \frac{1}{2}(1) + \frac{1}{8}(4) = 1.0
$$
  
\n
$$
h_3 = \frac{1}{4}(1) + \frac{1}{16}(5) = 0.5625
$$
  
\n
$$
h_4 = \frac{1}{8}(1) = 0.125
$$
  
\n
$$
h_5 = \frac{1}{16}(1) = 0.0625
$$

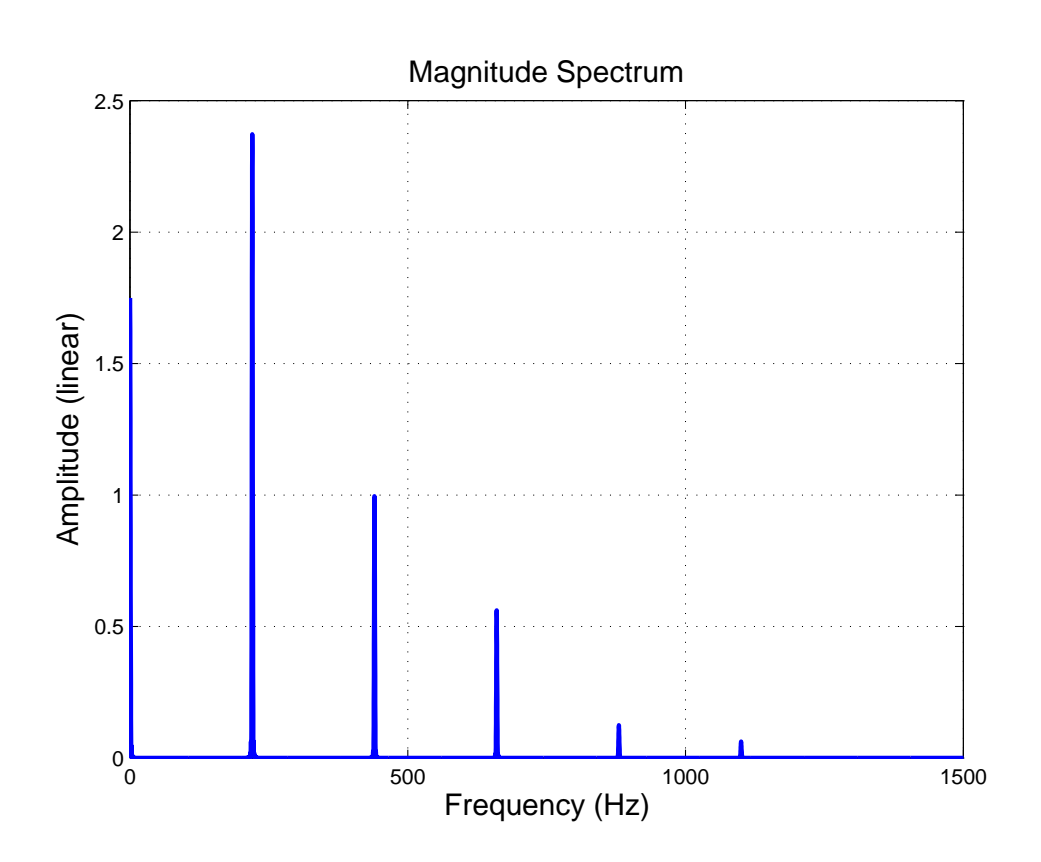

Figure 10: Output spectrum of the transfer function  $y = x + x^2 + x^3 + x^4 + x^5$ , where x is a unit amplitude sinusoid at a frequency of 220 Hz.

- The previous calculations are based on a unit-amplitude sinusoidal input.
- Non sinusoidal input to the waveshapping function produces less predictable output, and therefore is more difficult to keep alias free.
- It is, however, possible to change the amplitude of the sinusoidal input so that it is less than—or greater than—1.
- This creates a distortion index similar to the modulation index seen in FM synthesis.

## Distortion Index

• If the input cosine has an amplitude of  $a$ , then the output in polynomial form becomes

$$
F(ax) = d_0 + d_1ax + d_2a^2x^2 + \dots + d_Na^Nx^N
$$

**• Example:** Given the waveshapping transfer function  $F(x) = x + x^3 + x^5$ ,

an input sinusoid with amplitude  $a$  yields the output

$$
F(ax) = ax + (ax)^2 + (ax)^5,
$$

with the amplitude of each harmonic calculated using Pascal's triangle to obtain

$$
h_1(a) = a + \frac{1}{4}3a^3 + \frac{1}{16}10a^5
$$
  
\n
$$
h_3(a) = \frac{1}{4}a^3 + \frac{1}{16}5a^5
$$
  
\n
$$
h_5(a) = \frac{1}{16}a^5
$$

• Because an increase in  $a$  (typically between 0 and 1) produces a richer output spectrum, it is often referred to as a distortion index (analogous to the index of modulation in FM synthsis).

# Selecting a Tranfer Function

- Spectral Matching: Select a transfer function that matches a desired steady-state spectrum for a particular distortion index  $a$ .
- This may be done using Chebyshev polynomials of the first kind, denoted  $T_k(x)$ , where k is the order of the polynomial.
- The zeroth- and first-order Chebyshev polynomials are given by

$$
T_0(x) = 1
$$
  

$$
T_1(x) = x
$$

and higher-order polynomials are given by

$$
T_{k+1}(x) = 2xT_k(x) - T_{k-1}(x).
$$

• These polynomials have the property that when a sinusoid of unit amplitude is applied to the input, the output signal contains only the  $k^{\mathsf{th}}$  harmonic.

#### The first few Chebyshev Polynomials of the first kind

• For your convenience, here are some of the first few:

$$
T_0(k) = 1
$$
  
\n
$$
T_1(k) = x
$$
  
\n
$$
T_2(k) = 2x^2 - 1
$$
  
\n
$$
T_3(k) = 4x^3 - 3x
$$
  
\n
$$
T_4(k) = 8x^4 - 8x^2 + 1
$$
  
\n
$$
T_5(k) = 16x^5 - 20x^3 + 5x
$$

• The rest may be generated in Matlab using the following:

T(:, 1) = ones(length(x), 1); T(:, 2) = x; for n = 3:Hmax+1 T(:, n) = 2\*x.\*T(:,n-1) - T(:,n-2); end

#### Matching a Spectrum Using Chebyshev Polynomials

- A spectrum containing several harmonics can be matched by combining the appropriate Chebyshev polynomial for each harmonic into a single transfer function.
- $\bullet$  Let  $h_j$  be the amplitude of the  $j^{\mathsf{th}}$  harmonic, and  $N$ be the highest harmonic in the spectrum. The transfer function is then given by:

 $F(x) = h_0T_0(x) + h_1T_1(x) + h_2T_2(x) + \cdots + h_NT_N(x).$ 

# Example of Spectral Matching

• Given the following spectrum, what would be the transfer function?

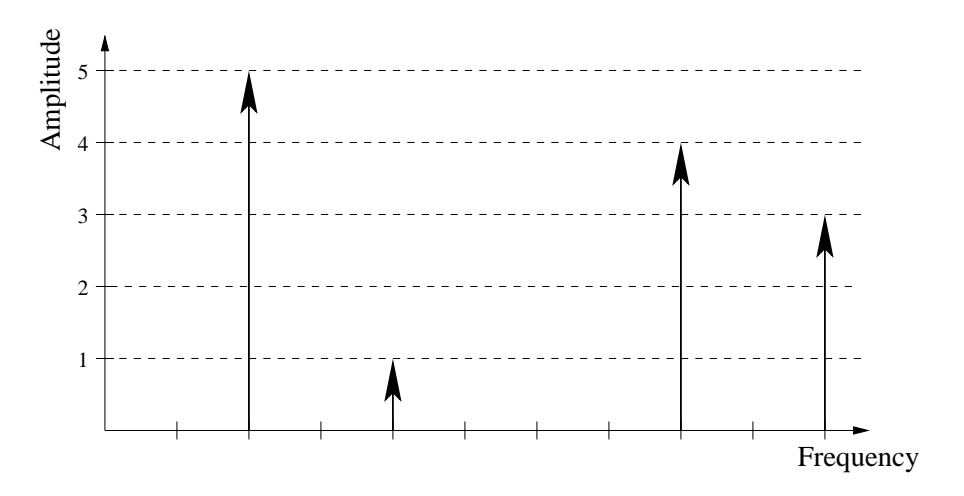

Figure 11: A steady state spectrum.

• The spectrum contains the first, second, fourth, and fifth harmonics, with amplitudes 5, 1, 4, 3, respectively.

#### • The transfer function is given by

$$
F(x) = 5T_1(x) + T_2(x) + 4T_4(x) + 3T_5(x)
$$
  
=  $5x + (2x^2 - 1) + 4(8x^4 - 8x^2 + 1)$   
+ $3(16x^5 - 20x^3 + 5x)$   
=  $48x^5 + 32x^4 - 60x^3 - 30x^2 + 20x + 3$ .

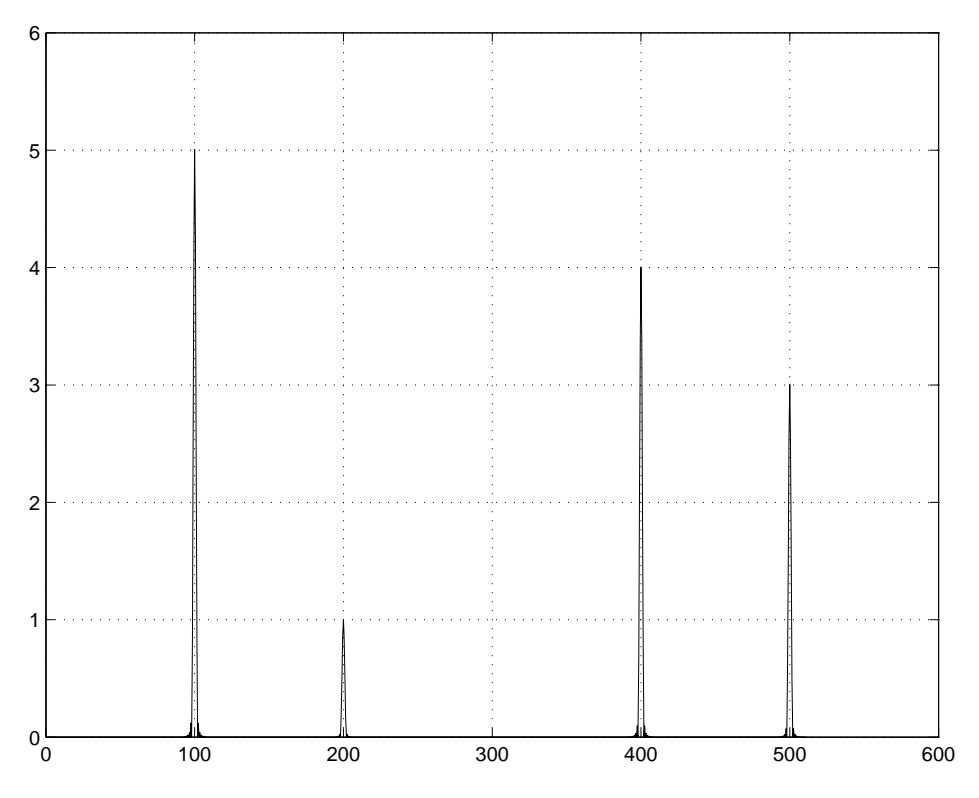

Figure 12: The steady state plotted in Matlab.

# Selecting a Polynomial to Fit Data

- If you wish to construct a waveshaper based on incoming data, then you will create a table, and proceed using linear interpolation (as shown in previous slides).
- The problem with this approach is that you can't ensure a bandlimited spectrum withouth aliasing.
- It is also possible to fit a polynomial to the data (there are many ways of doing this, the details go beyond the scope of this class).
- You may like to take advantable of Matlab's polyfit to accomplish this task.